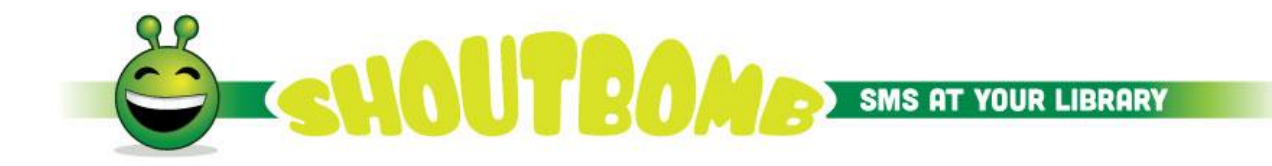

# **Lakeland Library Cooperative Shared ILS Text Messaging Service**

### **Sign up for text notices**

### **To sign up using your cell phone**

The library doesn't charge a fee for this service, but your cell phone plan's regular text messaging rates still apply. Check with your cell phone service provider to see the cost of text messages in your service plan.

1. Enter Shoutbomb 1-844-225-9466 (this is a toll-free number) as a contact in your phone (this is optional)

2. Text the word SIGNUP to the new contact 1-844-225-9466. >> It should reply and ask for a library card number.

3. Text your library card number. >> It should reply and ask for your PIN number.

4. Text your PIN number. >> It should reply with a confirmation.

**TIP**: You can combine steps 2, 3, and 4 into a single text using a plus sign between parts. Example: SIGNUP+*29093123456789*+*1111*. (Use YOUR numbers instead of the those in the example, of course.)

#### **How to send and receive texts**

When you receive a text notice, follow the prompts.

To send a text to the library, you may use these words:

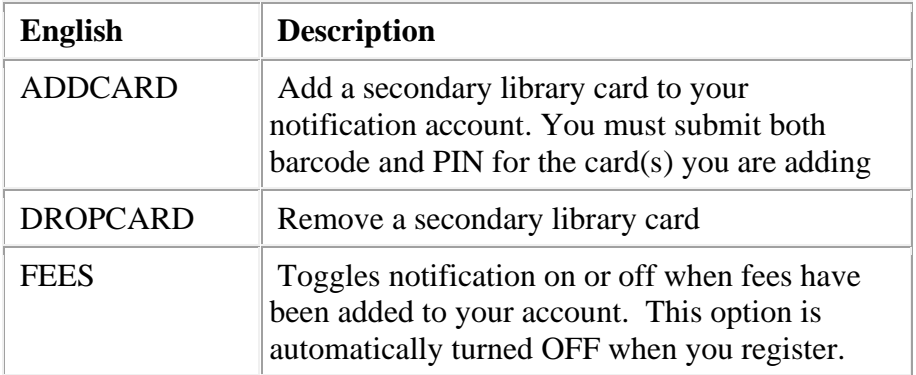

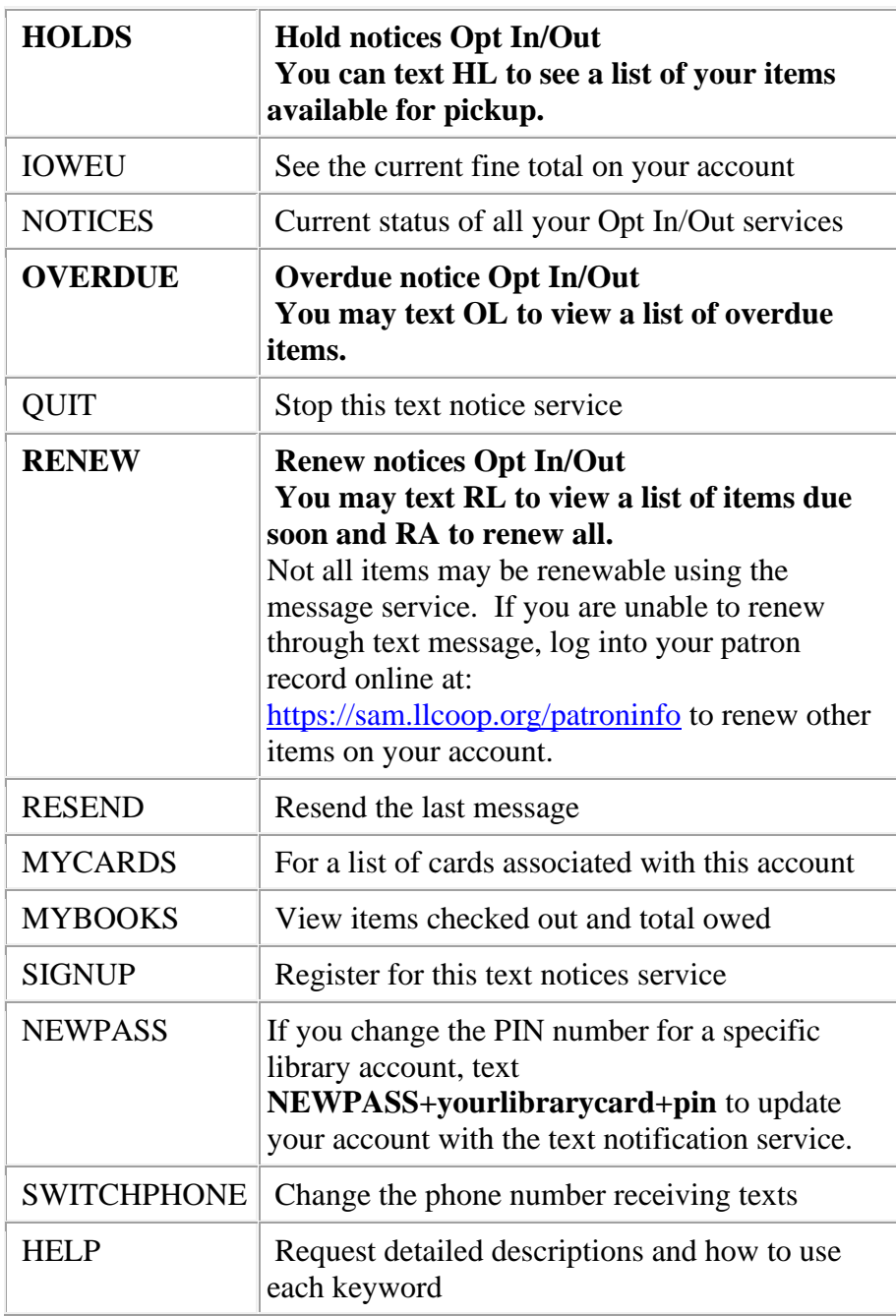

## **You are automatically opted in for notices listed in BOLD above.**

**TIP**: You can simplify the steps (and reduce your request to only one text message) for the ADDCARD, DROPCARD, and QUIT commands. Simply type the command followed immediately by a plus sign, your library card number, another plus sign, and your PIN. Example: ADDCARD+*29093123456789*+*1111*.

(Use YOUR numbers instead of the those in the example, of course.)

## **More information**

The Library provides this text notification service via Shoutbomb. For more information go to <http://www.shoutbomb.com/> or contact your home library.